# **Bedienungsanleitung**

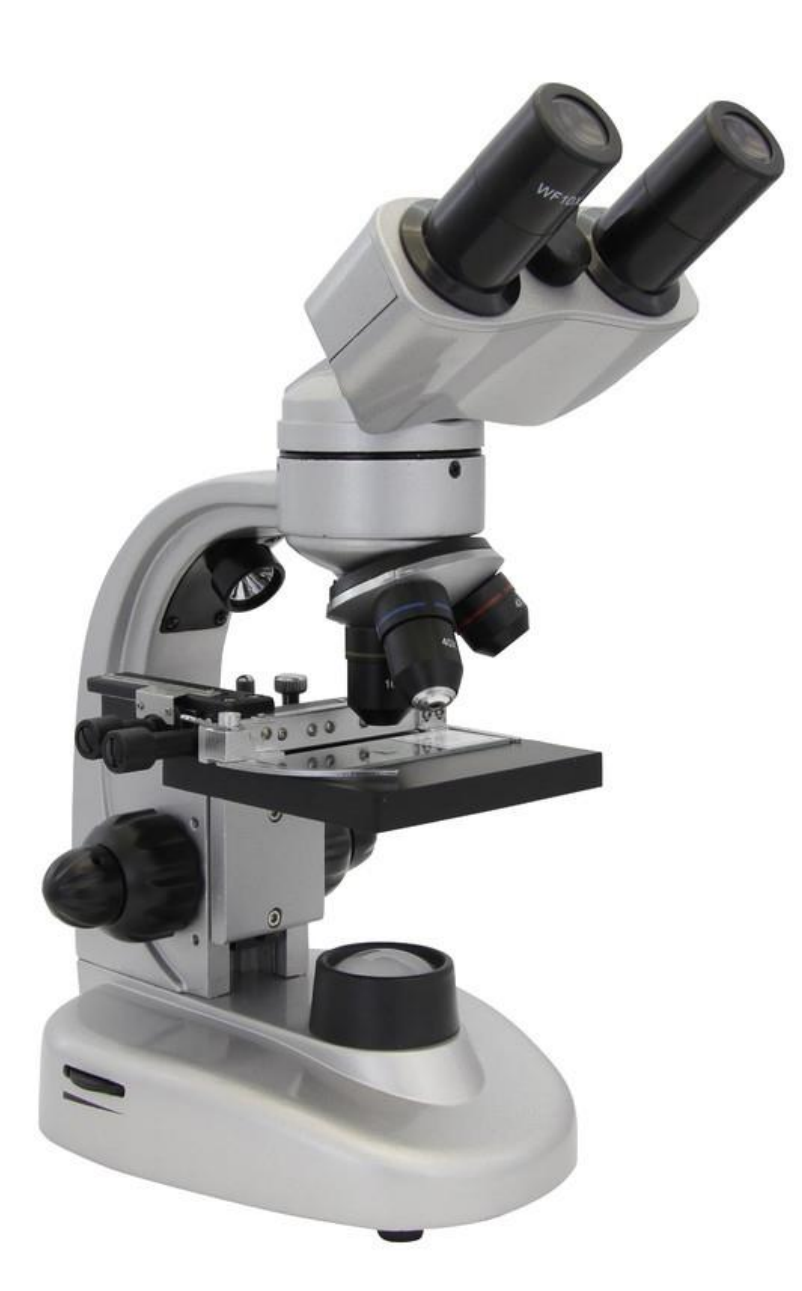

## *Omegon® Mikroskop Binofield*

*Deutsche Version 11.2019 Rev. A Art.-Nr. 45777* 

Die vollständige oder teilweise Vervielfältigung der Inhalte dieses Dokuments außerhalb des privaten Gebrauchs ist in jeder Form ausdrücklich verboten. Änderungen und Irrtümer vorbehalten. Alle Texte, Bilder und Zeichen sind Eigentum der nimax GmbH.

### *Omegon® Mikroskop Binofield*

*Vielen Dank, dass Sie sich für dieses hochwertige Mikroskop von "Omegon" entschieden haben. Dieses Mikroskopsystem wird zur Betrachtung von Dünnschnitten und flüssigen Proben im Hellfeld-Kontrastverfahren eingesetzt. Auch für dünne, lichtundurchlässige Proben, wie z. B. eine Briefmarke, ist es durch die eingebaute Auflichtfunktion geeignet.*

#### **1. Vorbereitung.**

Lesen Sie bitte vor der ersten Inbetriebnahme diese Betriebsanleitung sorgfältig durch, damit Sie die Möglichkeiten die dieses Mikroskop bietet, voll nutzen können. Auch die Sicherheitsrelevanten Hinweise im Umgang mit diesem Gerät sind hier beschrieben und müssen beachtet werden.

#### **1.1. Lieferumfang.**

Auf der Unterseite des Sockels können wiederaufladbare AA Akkus eingesetzt werden. Somit könnte dieses Mikroskop auch im Freien ohne Stromanschluss, also ohne Steckernetzteil, verwendet werden.

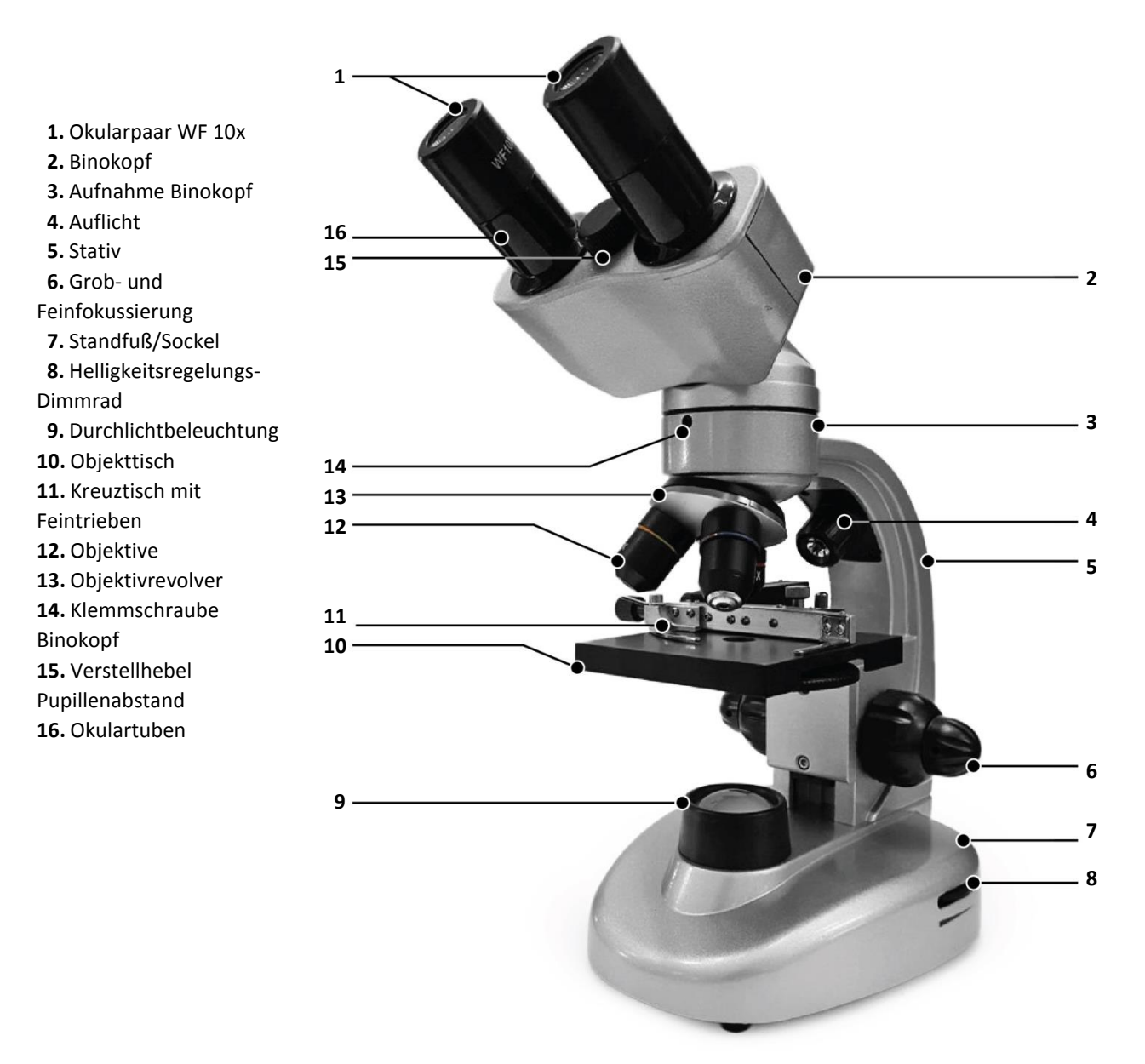

Die vollständige oder teilweise Vervielfältigung der Inhalte dieses Dokuments außerhalb des privaten Gebrauchs ist in jeder Form ausdrücklich verboten. Änderungen und Irrtümer vorbehalten. Alle Texte, Bilder und Zeichen sind Eigentum der nimax GmbH.

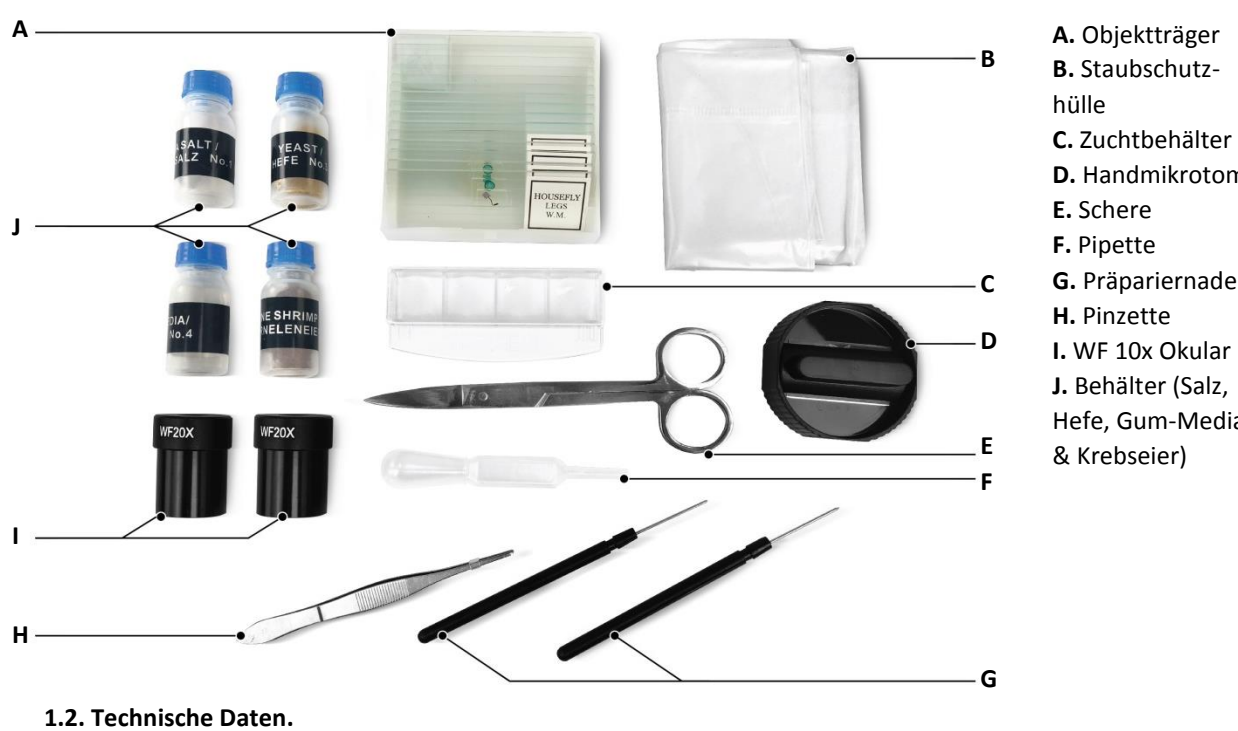

**D.** Handmikrotom **G.** Präpariernadel **I.** WF 10x Okular **J.** Behälter (Salz, Hefe, Gum-Media

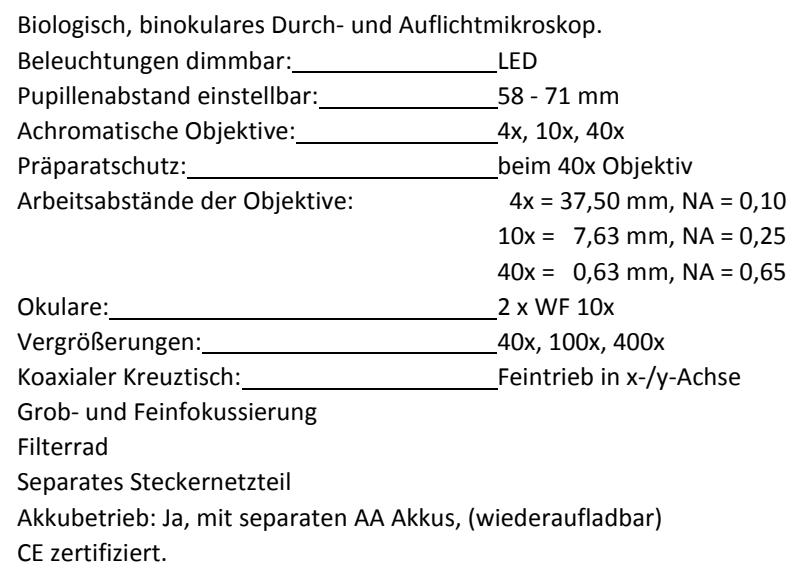

#### **1.3. Aufbau.**

**1.3.1.** Vor Inbetriebnahme nehmen Sie das Mikroskop aus der Transporttasche und stellen Sie es auf eine stabile Arbeitsfläche.

**1.3.2.** Entfernen Sie die Verpackungsmaterialien aus Kunststoff, die Staubschutzhülle und das Schutzpapier auf dem Objekttisch.

**1.3.3.** Machen Sie sich mit Ihrem neuen Mikroskop vertraut. Bewegen Sie alle mechanischen Teile, wie die Fokussierung, den Objektivrevolver, das Filterrad, Kreuztisch usw. vorsichtig von Hand und

beobachten Sie, wie sie funktionieren und welche Wirkungsweise sie haben.

**1.3.4.** Schließen Sie das Gerät korrekt an die Stromquelle an.

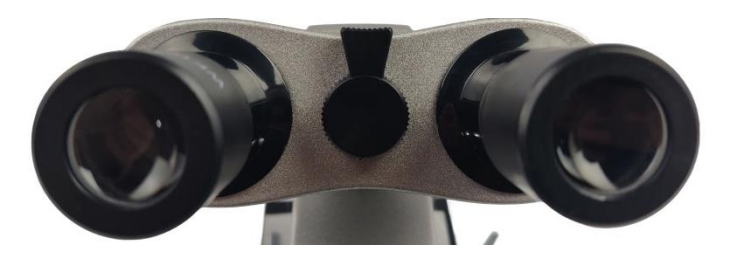

**Achtung:**

Stellen Sie den Pupillenabstand so ein, dass der Blick durch die Okulare ein kreisrundes Bild ergibt.

Die vollständige oder teilweise Vervielfältigung der Inhalte dieses Dokuments außerhalb des privaten Gebrauchs ist in jeder Form ausdrücklich verboten. Änderungen und Irrtümer vorbehalten. Alle Texte, Bilder und Zeichen sind Eigentum der nimax GmbH.

#### **2. Verwendung.**

**2.1.** Schalten Sie das Gerät ein und stellen Sie die Helligkeit am Dimmrad auf eine angenehme Lichtstärke ein. **2.2.** Spannen Sie einen Objektträger mit einem fertigen Präparat, welches Sie betrachten wollen, vorsichtig auf dem Objekttisch in die Klammern des Kreuztisches.

**2.3.** Stellen Sie nun das Präparat so ein, dass es von unten lichtdurchflutet wird, wählen zuerst das 4x Objektiv und stellen das erzeugte Bild in den Okularen mit den Fokussierknöpfen scharf.

**2.4.** Nun können Sie mit dem Feintrieben in den x- und y-Achsen das Präparat feinfühlig Schritt für Schritt durchforschen und mit dem 10x und dem 40x Objektiv bis 400-fach vergrößern. Die Bildschärfe muss ggf. nachreguliert werden.

**2.5.** Das unter dem Objekttisch montierte Filterrad dient zur Kontrastveränderung bzw. Kontrastverstärkung. Einfach ausprobieren welcher Filter mehr Details zeigt.

**2.6.** Wenn Sie die Vergrößerung ändern möchten, drehen Sie den Objektivrevolver und wechseln damit die Objektive 4x - 40x. Achten Sie dabei darauf, dass die Objektive beim Schwenken nicht mit dem Präparat kollidieren. Es ist ratsam zuvor den Objekttisch etwas nach unten zu bewegen, um genügend Zwischenraum zwischen Objektiv und Präparat zu schaffen. Anschließend fokussieren Sie erneut. Der korrekte Objektivwechsel wird durch ein deutliches Klickgeräusch bestätigt.

**2.7.** Verändern Sie die Grobeinstellung jetzt langsam, bis Sie ein annähernd scharfes Bild sehen können und verwenden dann die Feineinstellung der Fokussierung, bis die Bildschärfe endgültig erreicht ist. Wenn Sie nun eine höhere Vergrößerung, also ein anderes Objektiv wählen, müssen Sie nur an der Feineinstellung drehen, um die Bildschärfe letztendlich wieder zu erreichen.

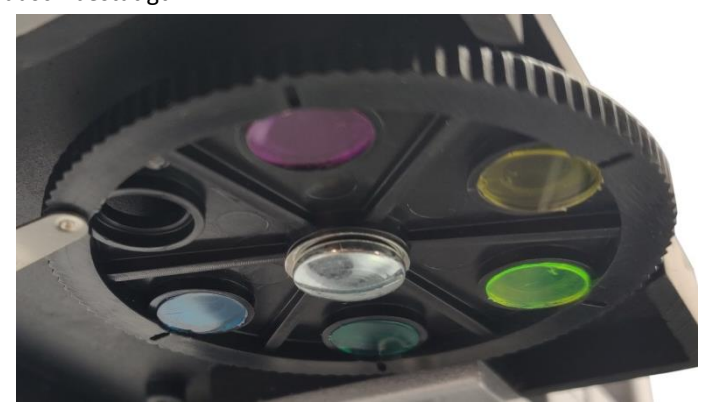

#### **Tipp:**

Für mehr Details und einen besseren Kontrast drehen Sie die passende Farbscheibe auf dem Filterrad zwischen Objekttisch und Durchlicht.

© nimax GmbH 2019

Die vollständige oder teilweise Vervielfältigung der Inhalte dieses Dokuments außerhalb des privaten Gebrauchs ist in jeder Form ausdrücklich verboten. Änderungen und Irrtümer vorbehalten. Alle Texte, Bilder und Zeichen sind Eigentum der nimax GmbH.